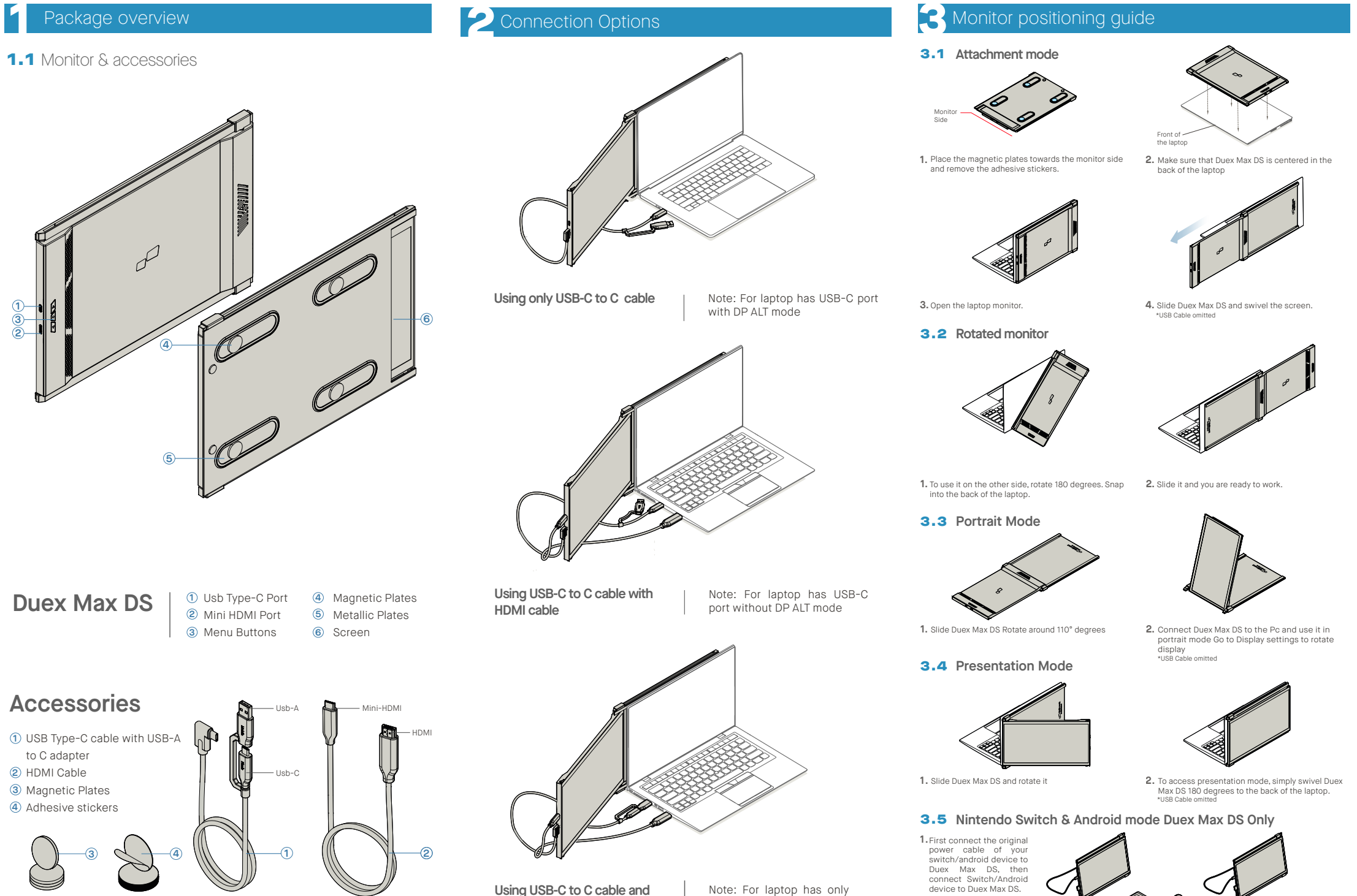

**Type-A adapter with HDMI cable.**

Note: For laptop has only USB-A and HDMI port

**4** Display Settings

## 4.1 **Duplicate Mode to Extend Mode for Windows**

-Right click on your desktop while Duex Max DS Is connected and choose "Display Setting" -Then you should either see this screen or the one at

novt Soction

-If you have a duplicate screen and want to change extend mode, click on the "Duplicate these displays" from the drop down box

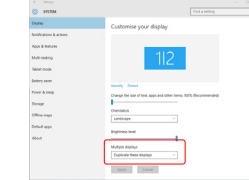

O O C D III System Proferences

 $\bigcirc$  $\bullet$  $\mathbb{R}$  $\circledcirc$ 

G  $\blacksquare$  $\overline{a}$ 

 $\overline{\phantom{a}}$ 

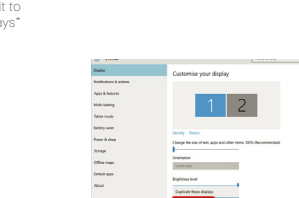

these displays" -Then click "Apply" -Now you are in Extend Mode

-When the drop down box is opened, choose "Extend

between duplicate and extend mode for Duex Max DS

Display Americanica Color Night Shift

00 C D E Built-in-Retina Display C

To rearrange the displays, drag them to the desired p.<br>To relocate the menu bar, drag it to a different displa-

-Now your screen is upside down and ready to be use

-Move the 2nd display icon from the right to the left of the 1st display by simply "Drag and Drop" it. -Click "Apply" to finish the setting of the lay out.

on the left with 1 extra step.

Mirror Displays

AirPlay Display: 01

#### **1.** To adjust content size on Duex Max DS monitor, first **3.** Default size of text is set at 125% and user can click on the number "2" monitor under Display setting.

Scroll down and look for "scale and layout" options **2.**

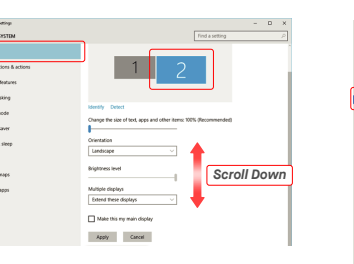

#### Display .<br>Madawe HP Cale  $\Box$  Disting **Contact and Service**  $\overline{m}$  and  $\overline{m}$ .<br>"home the rise of text, year, and **A** Grow and Change the si .<br>C. Drawn & days  $D$  Biffery 1920 = 1080 (Reco  $\frac{1}{2}$  Scores Landscape **Hi superston** Multiple displays GL Projection to this t Older displays might not always<br>Detect to try to connect to them

increase it up to 175% or reduce back to 100% base

on user preference.

## 4.6 **Change Display Settings to Adjust Content Size for Mac OS**

**3.** Hold down "Option" key and click "Scaled" **4.** Select the resolution that fits your need

4.5 **Change Display Settings to Adjust Content Size for Windows**

**1.** Click System Preferences **2.**Click Displays

t (1)<br>1994 - District Appel & Mailing<br>1995 - Mailing Barboy<br>1999 - District About

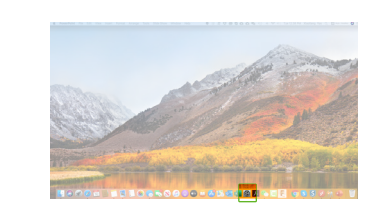

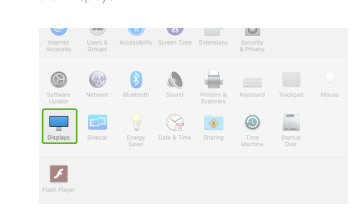

**DUEX MAX DS**

2560 × 1080  $\begin{array}{l} 2960 \times 1066 \\ 2048 \times 864 \\ 1920 \times 810 \\ 1800 \times 674 \\ 1366 \times 768 \end{array}$ 

14.1 In

## $\blacksquare$  MP

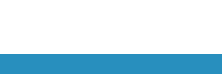

User Guide

**Sander Strait** 

## 4.3 **Rotate Display and Layout set up for Windows**

4.2 **Duplicate Mode to Extend Mode for Mac OS**

 $\circ$  $\mathbf{r}$ 

- Click on system preference and go to Displays - The Checking the "Mirror Displays" box will switch

If you are already in "Extend mode" and want to use Duex Max DS on the left

**TE DE QU** 

Languag

 $\qquad \qquad \blacksquare$  $\equiv$  $\boldsymbol{v}$ 독

> 8  $\overline{\phantom{a}}$  $\bullet$

First click on the 2nd screen icon **1.**

**2.** Then open the Orientation drop down box and change it from "Landscape" to "Landscape (flipped)"; Choose "Portrait" for Portrait Mode".

**3.** Then click "Apply"

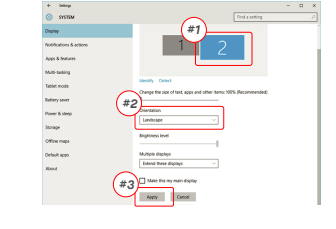

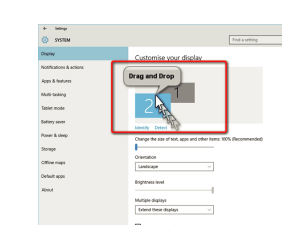

### 4.4 **Rotate Display and Layout set up for Mac OS**

- To position the display on either left or right, simply drag and drop it to the side you want.

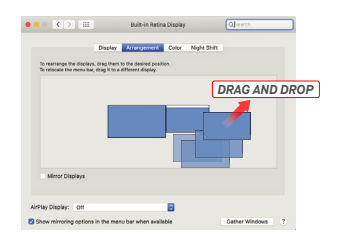

Apply Cancel

- To rotate the display, go to the Duex Max DS display window and choose the suitable "Rotation" options.

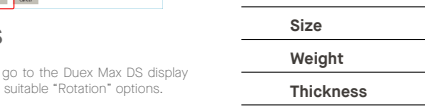

**Model**

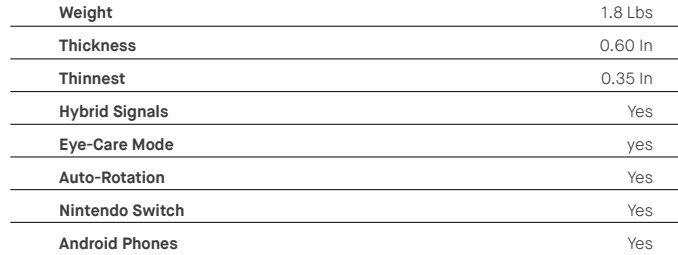

\*Specifications are subject to change without notice.

**5**Technical Information

ement Color Night Shift

## 5.2 **Safety and Handling**

#### IMPORTANT SAFETY INFORMATION

Carefully go through the user manual and other documentation before setting up the DUEX MAX DS. If any part is broken or damaged, do not try to open DUEX MAX DS or attempt to fix it yourself, please contact the retailer, a qualified service technician or email us directly at contact@mobilepixels.us. Store DUEX MAX DS under appropriate conditions, avoid exposure to extreme heat, moisture and dust. We recommend you to place DUEX MAX DS on a stable surface and keep your DUEX MAX DS in a sleeve to protect it during transport. Never spill liquid of any kind onto the surface or into the openings of the v. Do not spray any cleaner on the screen to avoid an electric shock. If your DUEX MAX DS gets wet, unplug all cables and reconnect till the DUEX MAX DS is completely dry. Carefully unplug all cables before cleaning DUEX MAX DS. Clean with a soft, dry, lint-free cloth. To ensure satisfactory experience, use the DUEX MAX DS with recommended display size of your laptop. Please disconnect the cables when you reverse the position of DUEX MAX DS, decouple the DUEX MAX DS from the backplane of your laptop, rotate 180。 About a vector normal to the backplane, and re-couple to the backplane of the laptop computer.

#### CHOKING HAZARD

DUEX MAX DS and accessories contain small parts that may present a choking hazard to small children, please keep them out of reach from small children.

#### MEDICAL DEVICE INTERFERENCE

The DUEX MAX DS contains magnets. The DUEX MAX DS also contain components and radios that emit electromagnetic fields. It may interfere with personal medical devices, e.g. pacemakers or defibrillators. Keep a safe distance between the DUEX MAX DS and your medical device. Consult a physician or medical device manufacturer for specific details of your medical device. Stop using DUEX MAX DS if the interference is observed with your personal medical devices. Items with magnetically-stored data such as credit cards and hard drives may be sensitive to magnetic or electromagnetic fields, hence should be kept at a distance from DUEX MAX DS.

## FCC COMPLIANCE STATEMENT

Copyright ® 2021 MOBILE PIXELS INC. All Rights Reserved. No part of this manual, including the products and software described in it, may be reproduced, transmitted, transmitted, transmitted, transmitted, transmitted, tran language in any form or by any means, except documentation kept by the purchaser for backup purposes, without the express written permission of MOBILE PIXELS INC. Product warranty or service will not be extended if: (1) th is repared, modified or altered, unless such repair, modification of alteration is authorized in witing by MUBILE PARELS INC.; or (2) the senal number of the product is defaced or missing. MUBILE PARELS INC. PROVIDES THIS TAS IS" WITHOUT WARKANTY OF ANY KIND, ETHER EXPRESS OR IMPLIED, INCLUDING BUT NUT LIMITED TO THE IMPLIED WARKANTIES OR CONDITIONS OF MERCHANTABILITY OR FITNESS FOR A PARTICULAR PURPOSE. IN NO EVENT SHALL ASUS, ITS DIRECTORS, OFFICERS, EMPLOTEES OR AGENTS BE LIABLE FOR ANY INDIRECT, SPECIAL, INCIDENTAL, OR CONSEQUENTAL DAMMORS (INCLUDING DAMMORS FOR LOSS OF PROFITS, LOSS OF BUSINESS, LOSS OF DISTURS OF DISPONSE DATA, INTERRUPTION OF BUSINESS AND THE LIKE), EVEN IF MUBILE POELS INC. HAS BEEN ADVISED OF THE PUSSIBILITY OF SUCH DAMAGES ARISING FROM ANY DEFECT OR ERROR IN THIS MANUAL OR PRODUCT. SPECIFICATIONS AND INFORMATION CONTAINED IN THIS MANUAL ARE FORNISHED FOR INFORMATIONAL USE ONLY, AND ARE SUBJECT TO CHANGE AT ANY TIME WITHOUT NOTICE, AND SHOULD NOT BE CONSTRUED AS A COMMITMENT BY MOBILE PIXELS INC. MOBILE PIXELS INC ASSUMES NO RESPONSIBILITY OR LIABILITY FOR ANY ERRORS OR INACCURACIES THAT MAY APPEAR IN THIS MANUAL, INCLUDING THE PRODUCTS AND SOFTWARE DESCRIBED IN IT. PRODUCES and corporate names. appearing in this manual may or may not be registered trademarks or copyrights of their respective companies, and are used only for identification or explanation and to the owners' benefit, without intent to infringe.

 $\Box$ 

This device complies with Part 15 of the FCC Rules. Operation is subject to the following two conditions: 1\_This device may not cause harmful interference. 2 This device must accept any interference received including interference that may cause undesired operation. Note: This equipment has been tested and found to comply with the limits for a Class B digital device, pursuant to Part 15 of the FCC Rules. These limits are designed to provide reasonable protection against harmful interference in a residential installation.This equipment generates, uses, and can radiate radio frequency energy, and if not installed and used in accordance with the instructions, may cause harmful interference to radio communications. However, there is no guarantee that interference will not occur in a particular installation. If this equipment does cause harmful interference to radio or television reception. which can be determined by turning the equipment off and on, the user is encouraged to try to correct the interference by one or more of the following measures: 1 Reorient or relocate the receiving antenna. 2\_Increase the separation between the equipment and receiver. 3\_Connect the equipment into an outlet on a circuit different from that to which the receiver is connected. 4\_Consult the dealer or an experienced radio/TV technician for help.

#### WARRANTY

Mobile Pixels INC warrants this product for a period of 1 year upon the original date of purchase. Product or service warranty will not be extended to any losses or damages that are due to improper installation, misuse, neglect, modification, alteration by non-authorized third party, improper environment, or other irregularities.

#### SUPPORT

For detailed troubleshooting information, contact:

#### CONTACT@MOBILEPIXELS.US

# **DUEX®MAX DS**

**Portable Laptop Monitor**

 $\mathbb{S}$